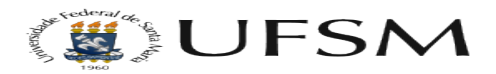

## Como criar eventos no calendário Joomla 2

17/05/2024 11:27:46

## **Imprimir artigo da FAQ**

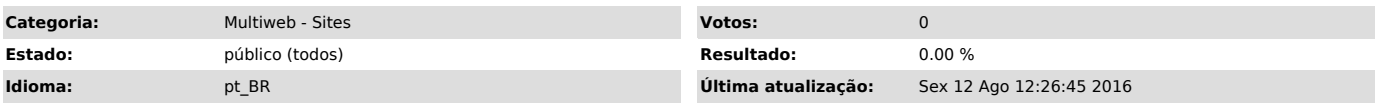

*Sintoma (público)*

O tutorial abaixo visa mostrar os passos que devem ser realizados para eventos no calendário.

*Problema (público)*

*Solução (público)*

Passo 1 - Clique em componentes e após clique em JEvents

Passo 2 - Clique em Gerir Eventos ou Manage Events

Passo 3 - Clique em novo para criar um evento ou selecione um evento já criado para editar

Passo 4 - Adicione um título ao evento, descrição, local, contato e informações extras.

Passo 5 - Clique em calendário ou calender, após, selecione a data e horário do início e final do evento, caso não tenha horário previsto para terminar,<br>clique em Sem horário específico para terminar ou No específic end time.<br>Obs: Para repetir o evento, selecione a opção que mais se adeque ao event